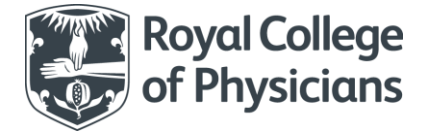

## **How to make a request online**

## **Clio – online loan and article supply service**

To log into the Royal College of Physicians' online loan and article supply service, visit the following web page[: https://rcp.cliohosting.co.uk/Account/Login](https://rcp.cliohosting.co.uk/Account/Login)

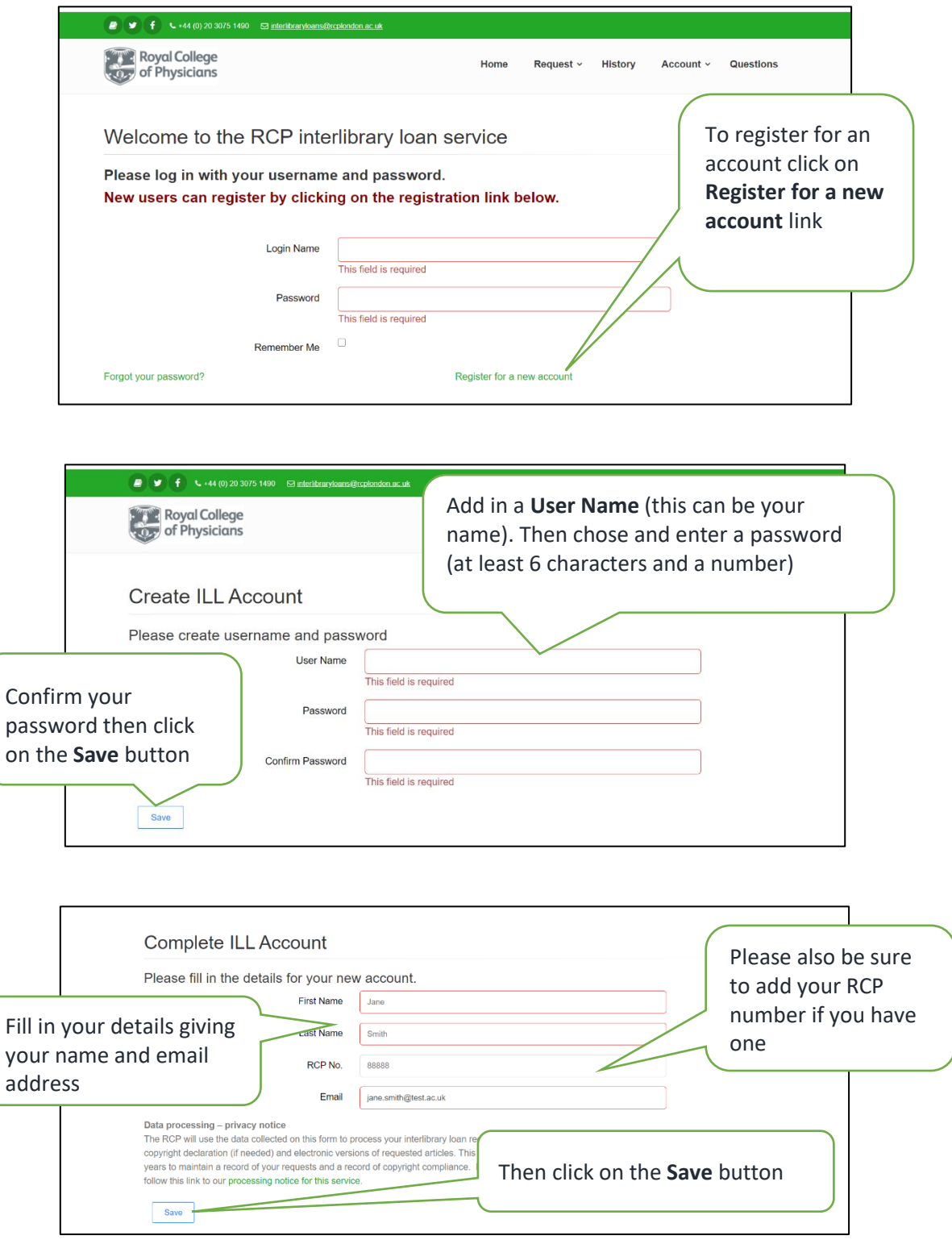

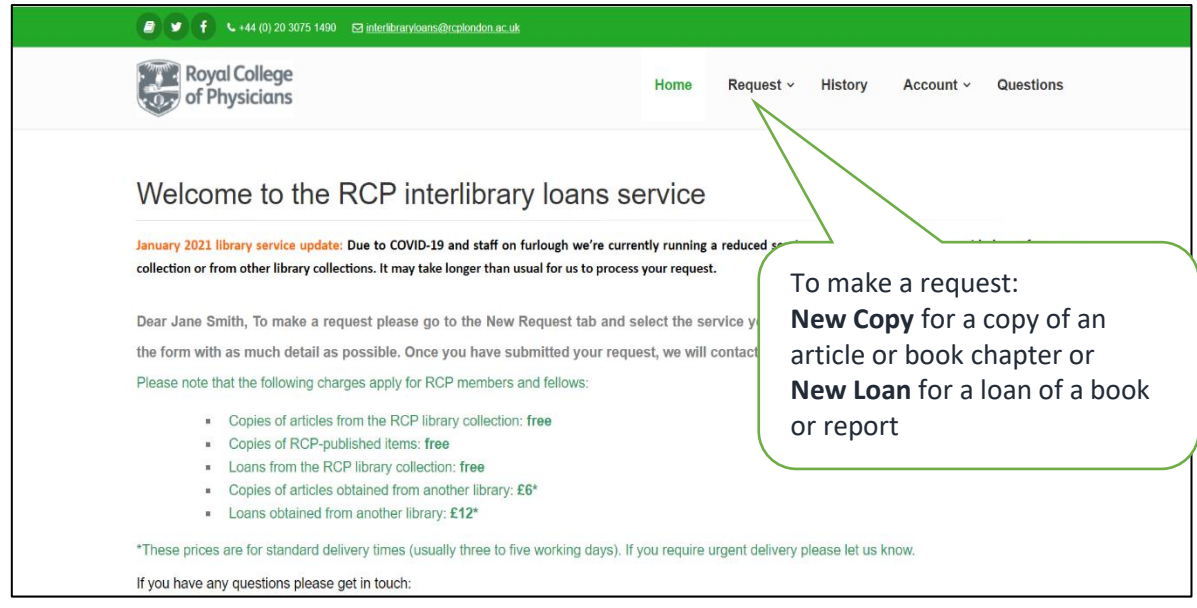

You will then be taken to the RCP interlibrary loans service home page which has details of the service including prices.

- 1. To request a book loan or a copy of an article select from the top bar menu **New Request**
- 2. From the drop down menu select **New Copy** for a copy of an article or book chapter or **New Loan** for a loan of a book or report
	- To view the progress of your requests select from the top bar menu **History**
	- To update your name, email address or to change your password select from the top bar menu **Account**
- 3. When you select **New Copy** or **New Loan** from the drop down menu, you will need to complete the form with as much detail as possible. This includes your agreement to the copyright declaration

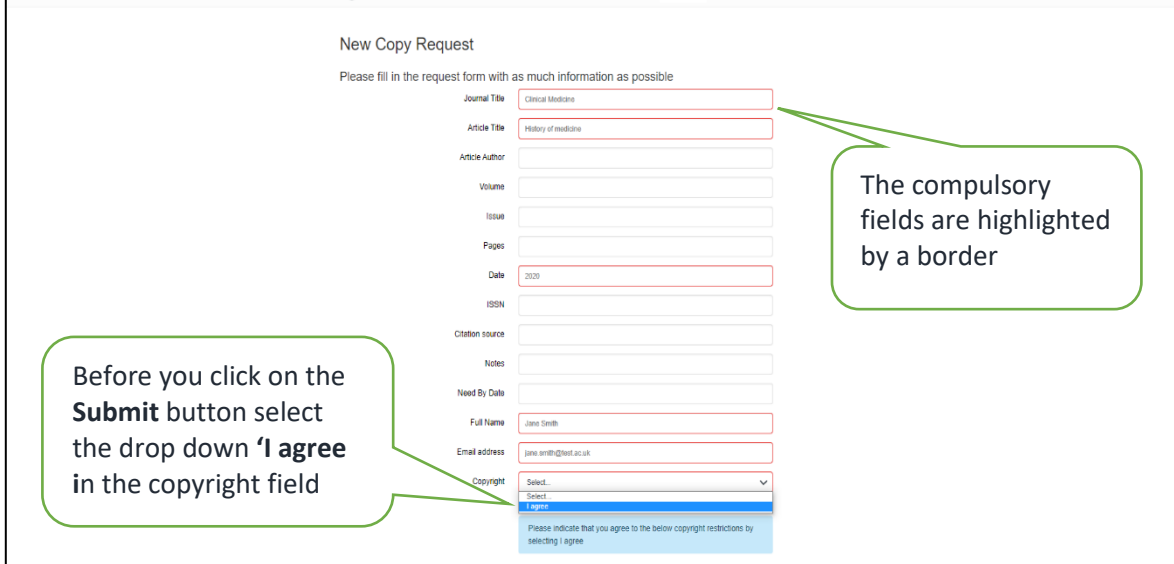

If you have any questions about making a request please do not hesitate in contacting the interlibrary loans team at [interlibraryloans@rcp.ac.uk](mailto:interlibraryloans@rcp.ac.uk)